# MS852-OUCB00-SG

クイックスタートガイド

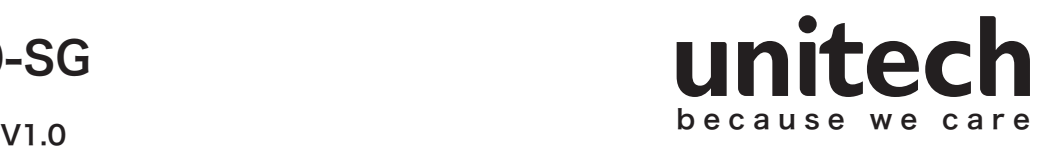

#### 《本書について》

本書に掲載されているセットアップ情報は、スキャナで使用できる機能の一部を抜粋したものです。 すべての機能を参照するためには、弊社の Web ページよりユーザーマニュアルをダウンロードしてください。

#### 《ユーザーマニュアルについて》

本書に掲載されていないセットアップ情報やトラブルシューティング情報などを参照するために、ユーザーマニュアルをダウンロ ードしてご利用ください。以下の場所からダウンロードすることが可能です。

[ http://jp.ute.com ] → [ 製品 ] → [ バーコードスキャナ ] → [2D イメージャスキャナ ] → [MS852LR] → [ ダウンロード ]

#### 《スキャナのセットアップについて》

- ① USB 3.0 ポートに接続する場合: 付属の USB ケーブルを使用して、スキャナとホストPC を直接接続してください。 USB 2.0 ボートに接続する場合: 付属の Y ケーブルの両方のコネクタを使用して、スキャナ(専用 USB ケーブル)と ホストPC の2つの USB 2.0 ポートを接続してください。
- ② ホストPC 上でソフトウェア(メモ帳や MS Excel など)を実行し、目的のバーコードを読み取って下さい。
- ③ 正しく文字列が表示されない場合などは、ユーザーマニュアルをダウンロードして設定を変更してください。

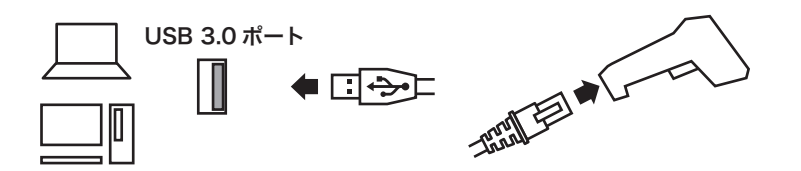

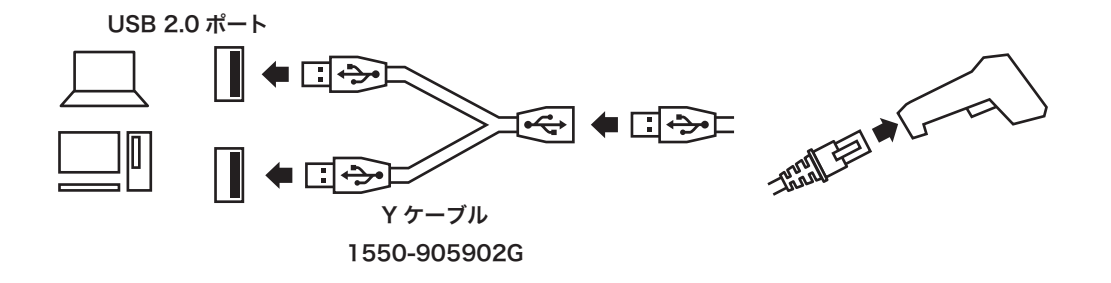

#### 《設定変更方法について》

設定用のバーコードを読み取ると即座に設定は変更され保存されます。 変更された設定は不揮発性の内部メモリへ保存され、電源を切っても保持されます。

以下の設定用コードを読み取ると設定がご購入時の 状態へ初期化されます。

《設定初期化》 いちゃく しょうしゃ しょうしょう くんじゅう くんじょう くろう あいきょう

以下のコードを読み取ると、スキャナがバージョン情報を 出力します。

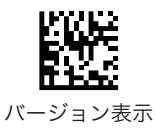

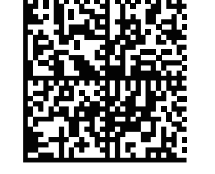

設定を購入時の状態に戻す

# MS852-OUCB00-SG

## クイックスタートガイド

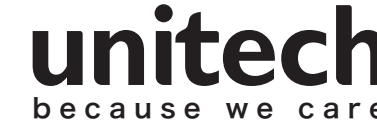

## 《キーボードレイアウト》

日本語 OS 環境下で使用する場合、まず以下の「日本語 (ASCII)」を読み取って設定されることをお勧めします。 この設定後に、、一部の記号が正しく表示されない場合は「英語(北米)」に変更してみてください。

$$
\mathbb{R}^{\ast}
$$

日本語(ASCII)

英語(北米)

## 《日本語を含んだ QR コードの読取り》

日本語を含む QR コードを正しく出力するため、ユーザーマニュアルの「CJK コントロール」の項目をご覧ください。

#### 《スキャンモード》

スキャナは以下の4つのスキャンモードをサポートしています。標準は「レベル」です。 各モードの詳細はユーザーマニュアルを参照してください。

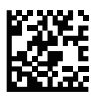

トリガーを押している間は照準 と照明が点灯し、バーコードを 読取るかトリガーを放すと消灯 します。

レベル プレゼンテーション 対象物(バーコードなど)を検知

すると、自動的に照準と照明が点 灯しバーコードを読取ります。

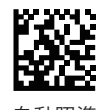

自動照準 スキャナが自身の移動を感知 すると照準だけが点灯し、ト

リガーを押すと照明が点灯し バーコードを読取ります。

## 《狙い読み》

ピックリストモードを有効にすると、赤い丸の照準が重なったバーコードだけを読み取ります。標準は「無効」です。 スキャンモードの「自動照準」と組み合わせることで、更に狙いが定めやすくなります。

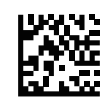

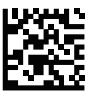

ピックリストモードは常に**無効** そのある しゅうしゃ しゅうしゃ コンピックリストモードは常に**有効** 

## 《バーコード読み取り後の自動改行》

バーコード読み取り後の自動改行モードを設定することができます。標準は「Enter キー (自動改行)」です。 その他についてはユーザーマニュアルの「データ送信設定」の項目をご覧下さい。

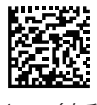

Enter キー(自動改行) しょうしゃ しゅうしゃ コンピューター しゅうしゅう てんしゅう おんしゃ なししゃ なししゃ はんしゅう はんしゅう しゅうしゅう しゅうしゅう

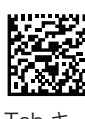

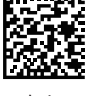

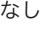

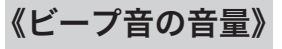

スキャナの出力するビープ音の音量を設定することができます。標準は「大」です。

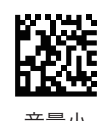

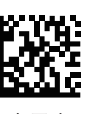

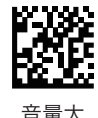

音量小 しょうしゃ おおし おおし うちのみ 音量中 しんこう かんきょう きょうかん 音量大 しゅうしょく きょうしゅう こうしゅう